# Quantitative Methods Working Environnement and data base

Ludovic Vigneron

University of Lille (IAE)

September 6th, 2022

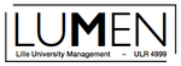

## Morning program

- 1. Intalling Softwares
- 2. R langage basis
- 3. WRDS data base
- 4. Extracting/importing data

## Intalling Softwares

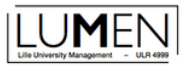

### Rlangage

R is a programing langage dedicated to statistics and data sciences.

- **easy to use** (simple synthax especially using the tidyverse)
- **free** (that makes a huge difference with Stat, SAS, Eview, SPSS...) and multi-platform (windows, OS, Linux)
- **evolutive** (a very important community develop applications -free packages- and makes 'R base' evolve on a regular basis)
- **a lot of information available** ([R journal](https://journal.r-project.org/), [R bigbook](https://www.bigbookofr.com/finance.html), [R-BLOGGERS](https://www.r-bloggers.com/), [Stack overflow,](https://stackoverflow.com/) [freakonometrics,](https://freakonometrics.hypotheses.org/) [MyEconTricks](https://myecontricks.netlify.app/)...)

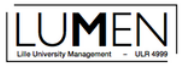

### Rlangage

You can download R at the following adress <https://www.r-project.org/> .

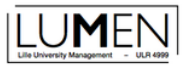

### **R Studio IDE**

What is a *IDE* ?

It is just a *Interactif Developpement Environment*, a software that helps to deal with application creation using one or more programing language.

R Studio is dedicated to data analysis. It provides tools to get data, to shape data (data wrangling), to draw graphs, to do statistics (test, regression models, other modeling...) and to produce reports (presentations, text documents, interactive product...).

Actualy, R studio is becoming posit. It will give more space to other programing langage (like Pyhton, Julia, $C_{++}$ ...).

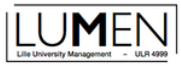

### **R Studio IDE**

You can download R Studio at the following adress <https://www.rstudio.com/products/rstudio/download/> .

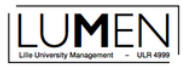

### Video installation guide

To help you to install R and R Studio IDE, I invite you to watch the follow trought video (duration about 5 minutes) here after.

<https://youtu.be/hT2tSvj7d1A>

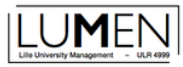

You will find a short presentation of the R Studio in the following video (duration about 15 minutes). <https://youtu.be/fB5QlyjWqK0>

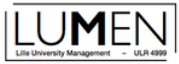

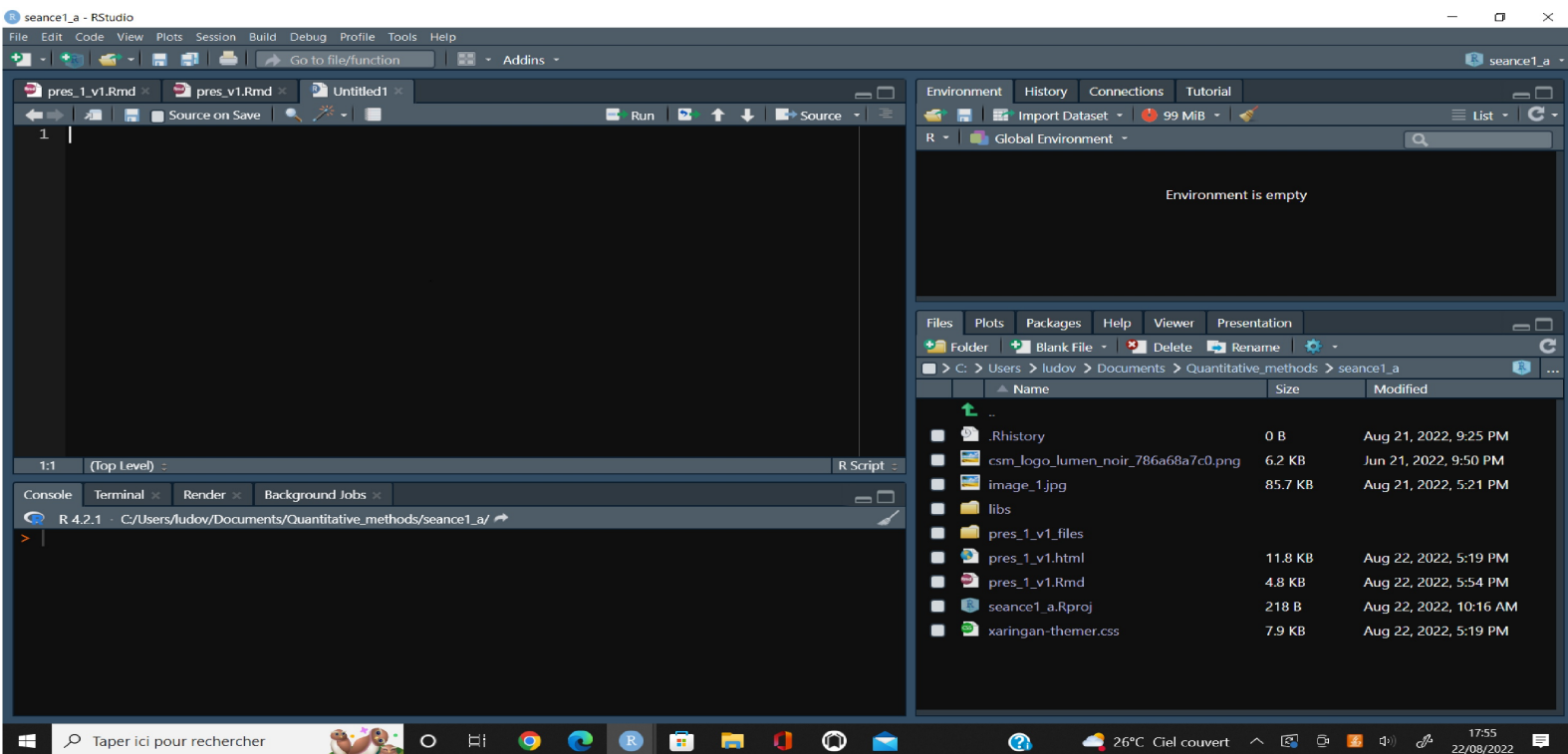

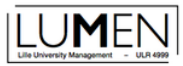

Four panel layouts

- **Source** : where you write your program and save it to make your analysis reproductible.
- **Console** : where you interact with R.
- **Environment** : where you find the different objects that you have created during your session.
- **Files**, **Plots**, **Packages**, **Help**, **Viewer**, **Presentation** : you find the files in your working directory, you can view the graph made, the list of your installed packages, some descriptions of fonctions for which you have asked for help...

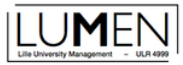

It is important to create a new project when you start a data analysis.

*file -> new project*

Indicate where to put the directory associated with your project and name it.

If you have some doubt on your actual working directory type **getwd()** in the console space.

In order to make your work reproductible, you must at least use a script file.

*file -> new file*

*Warning* : it is not because you have saved your project (.Rproj) that your data and your programs (.R,.Rmd...) are also saved (.csv,.xlSx...). **You have to save them independly!!**

## R langage basis

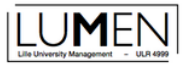

### The operators

- math :  $+, -, *, /, \% / \%$ ,
	- %\*%, t(), ^, log(), exp()...
- assignation :  $\leftarrow$  = ->
- logical: < > <= >= == !=  $\%in\%$

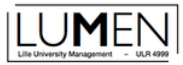

### The data types

- Character
- numeric :
	- \_ logical (0 FALSE 1 TRUE)
	- \_ factor
	- \_ integer
	- $\_$  double
	- $=$  etc...

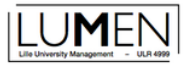

### The data objects

- vector
- matrix
- array
- list
- data frame

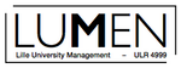

### The functions

There are commands that transform or produce new elements from a R object or a part of a R object.

There are shaped as follow : **name\_of\_the\_function(main arguments, options)**

sum(x,na.rm==TRUE) make the sum of the element of vector named x. The option na.rm==TRUE excludes from the sum the NA values.

```
x < -c(1:6, NA, c(5:9)-2)x
## [1] 1 2 3 4 5 6 NA 3 4 5 6 7
sum(x)
## [1] NA
sum(x,na.rm=TRUE)
## [1] 46
```
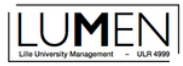

### Find some help about a function

Use the help window or just put ? in front the function name.

?t.test()

## démarrage du serveur d'aide httpd ... fini

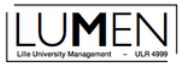

### The syntax

R base has a stacked syntax.

```
paste(mean(x[x<5],na.rm=TRUE),'on average')
```
## [1] "2.83333333333333 on average"

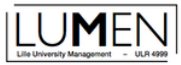

### The syntax

#### R base has a stacked syntax.

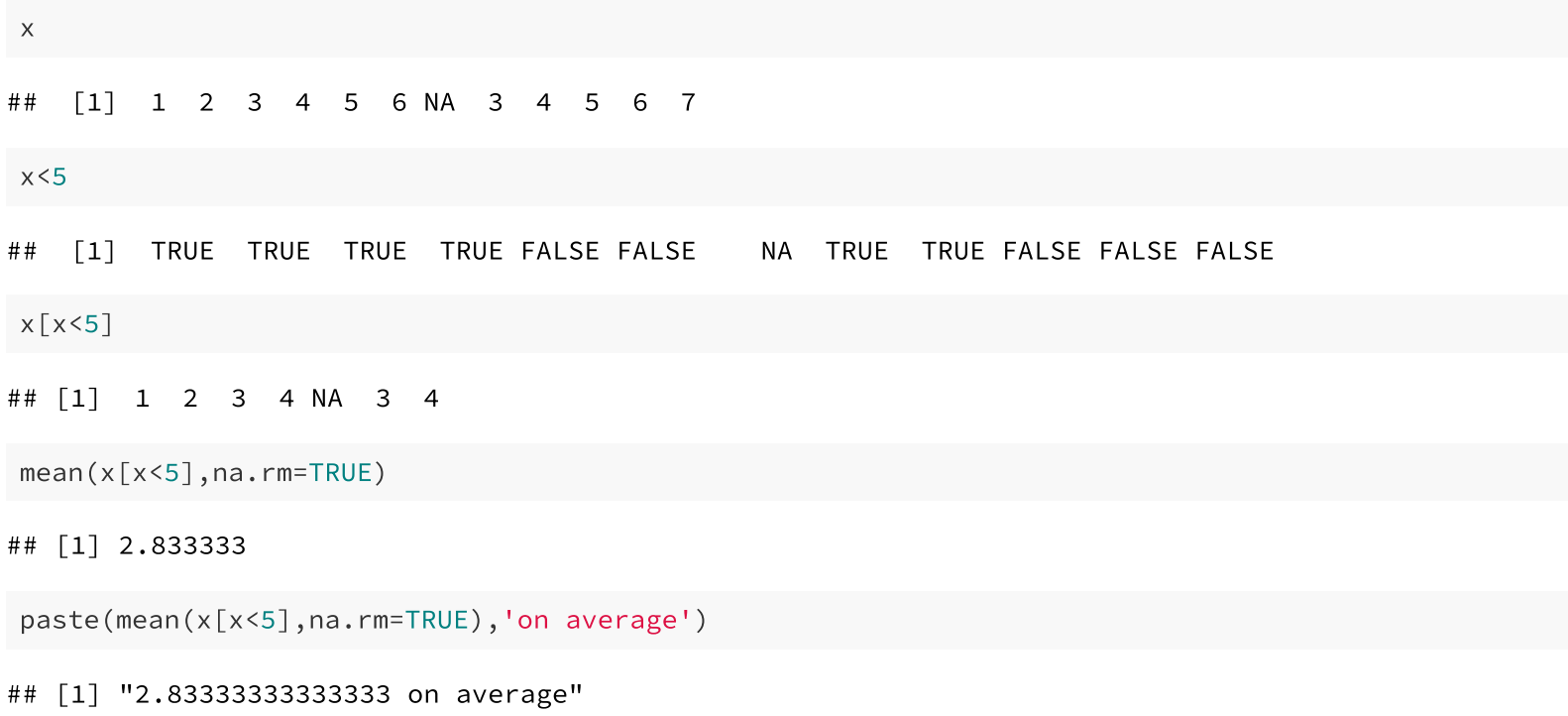

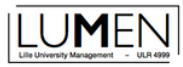

With R you have access to a wide panel of functions developped by the community. You can download packages of new functions from online repositories (like the CRAN, or github...).

Let's download the tidyverse package which includes a lot of usefull complementary fonctionality.

install.packages("tidyverse")

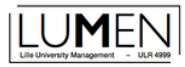

Once a package downloaded, you have to call it in your environment in order to use the included functions.

```
library(tidyverse)
## ── Attaching packages ─────────────────────────────────────── tidyverse 1.3.2 ──
## ✔ ggplot2 3.3.6 ✔ purrr 0.3.4
## √ tibble 3.1.8 √ dplyr 1.0.10<br>## √ tidyr 1.2.0 √ stringr 1.4.1
## ✔ tidyr 1.2.0 ✔ stringr 1.4.1
## ✔ readr 2.1.2 ✔ forcats 0.5.2
                                                          - tidyverse_conflicts() —
## ✖ dplyr::filter() masks stats::filter()
## ✖ dplyr::lag() masks stats::lag()
```
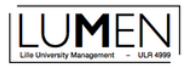

The tidyverse provides (among many other things) a usefull programing operator the simplify R syntax : the pipe operator %>% (keyboard shortcut 'ctrl' 'shift' 'm').

 $x < -1:5$  $y < -8:4$  $data.frame(x,y)$  %>% summarise(m\_x=mean(x),m\_y=mean(y))

 $\#$ # m\_x m\_y ## 1 3 6

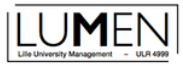

#### It is simpler than :

lapply(data.frame(x,y), mean) ## \$x ## [1] 3 ## ## \$y ## [1] 6 sapply(data.frame(x,y), mean) ## x y ## 3 6 apply(data.frame(x,y),2, mean)

## x y

## 3 6

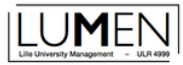

You can create you own function using the following syntax.

**function\_name<-function(arguements,...){**

**one program that do the job!!**

**}**

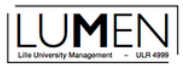

Let's build a function that compute the actual value of a given amount of money in *n* compounding periods when the opportinity interest rate is *i*.

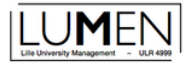

Let's do the math.

$$
Vf=VA\times (1+i)^n
$$
  

$$
VA=\frac{VF}{(1+i)^n}
$$

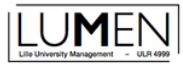

Let's do the program.

```
val_act<-function(vf,i,d){
  \bar{v}a\left(-v f*(1/(1+i)^{n}d)\right)return(va)
}
```
Let's test it.

```
val_act(1159.2741,0.03,5)
```
## [1] 1000

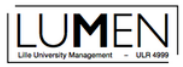

Create a function that computes the annual interest rate allowing to obtain the final value from the initial one in n periods. (5 minutes)

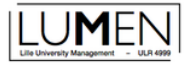

Let's do the math.

$$
Vf = VA \times (1+i)^n
$$

$$
\frac{Vf}{VA}=(1+i)^n
$$

$$
\left(\frac{Vf}{VA}\right)^{1/n} = 1 + i
$$

$$
i=\left(\frac{Vf}{VA}\right)^{1/n}-1
$$

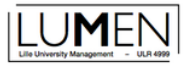

Let's do the programing.

```
interet<-function(vf,va,n){
  i \leftarrow (vf/va)^(1/n) - 1return(i)
}
```
Let's test it.

```
interet(1159.2741,1000,5)
```
## [1] 0.03

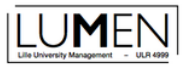

### More on R langage

You can watch (later) a 40 minutes video that presentes more extensively the points that we have just review. You can find it at the followning adress:

<https://youtu.be/hGffaVR4Dtk>

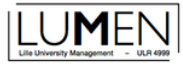

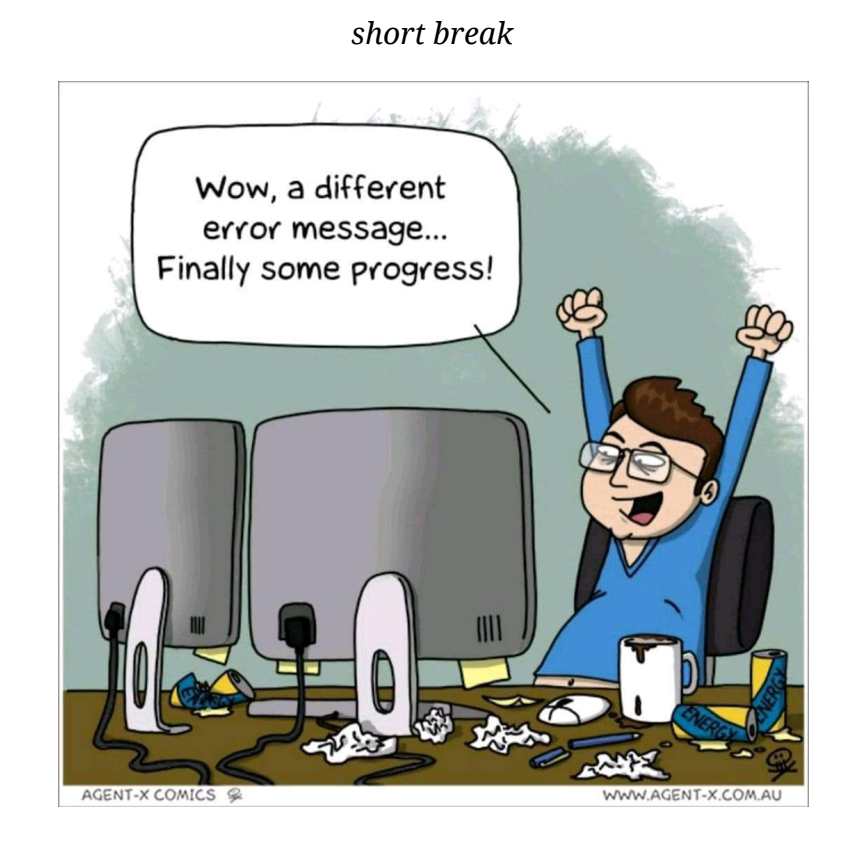

#### Working Environnement and data base - LV  $33/117$

## WRDS data base

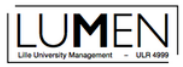

### Access to WRDS

You start from your Student ENT. You select "toutes les applications" and on the part dedicated to 'Bibliothèque' you click on 'Ressources électronques'.

ent -> toutes les applications -> Bibliothèque -> ressources électroniques

Once the 'ressources électroniques' page opens go to 'Accueil' and section the 'gestion' discipline. You can find the link with WRDS at the bottom of the current page.

Accueil -> gestion -> wrds

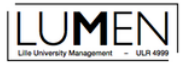

### **Access to WRDS**

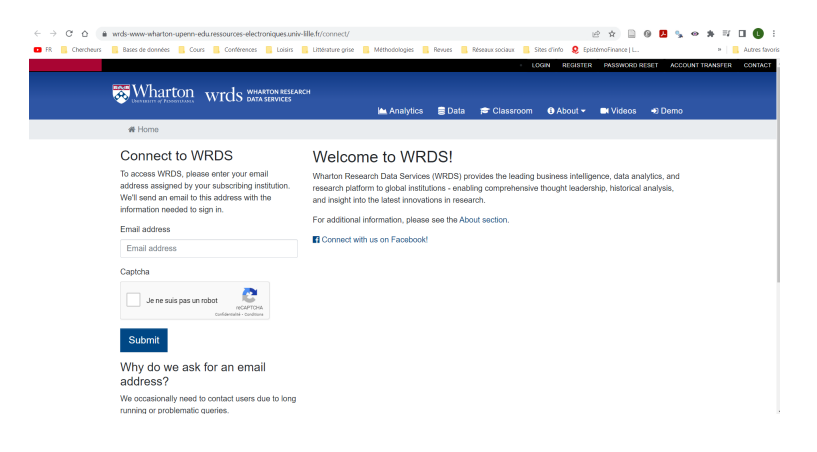
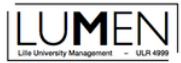

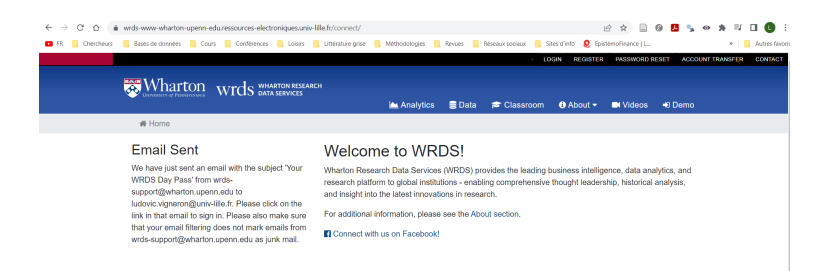

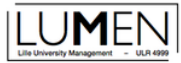

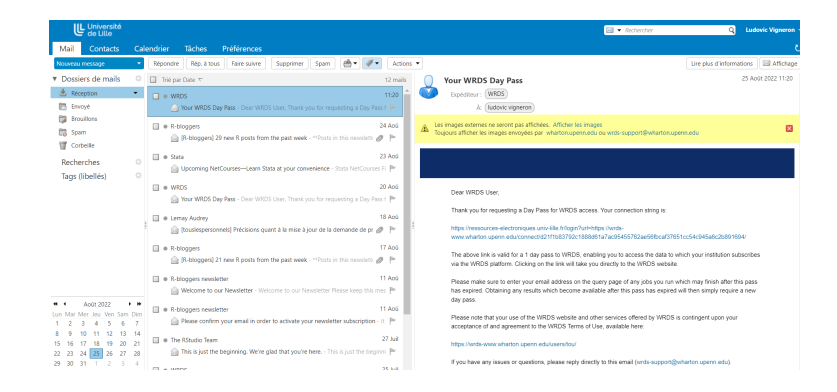

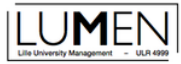

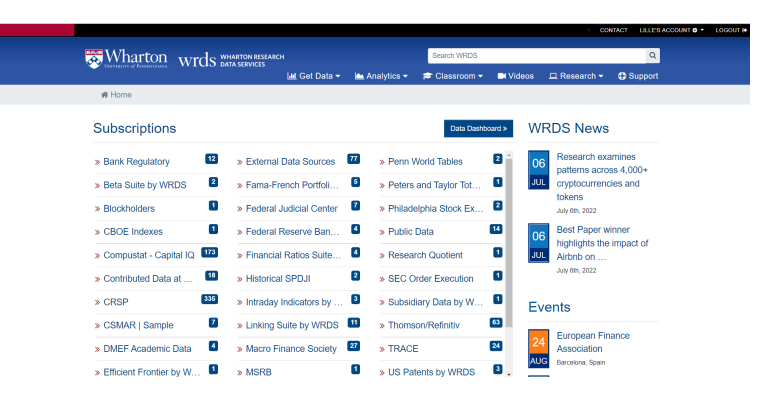

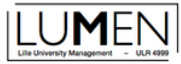

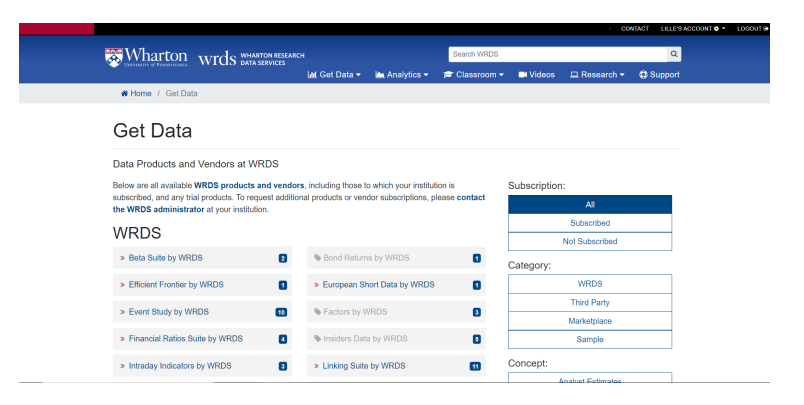

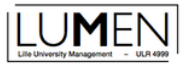

You only have access to ressources marked by the plain blue links. If you spend to much time without doing anything, you will be disconnected.

Your access is can be activated using the email link during a day long.

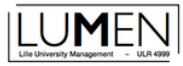

#### What WRDS is?

It is a data base aggregator provided by the Wharton school of business of the university of Pennsylvania. It allows to access multiple ressources in one place using a central data extraction interface. It also provides some data treatement services (compute event studies, efficient portfolio, Beta...).

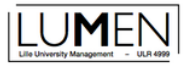

## What the main ressources available are?

- Compustat : accounting data about listed firms
- CRPS : share prices
- Thomson/Refinitiv (WRDS-Reuter Dealscan) : syndicated loan deals
- Trace : bonds

etc...

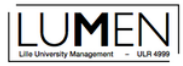

## What the main ressources available are?

Each database has it own indivuals' (company or security or CEO...) identifier.

One of the first difficulties that you will have to deal with using those data base will be to manage those identifiers in order to merge the data accuratly.

WRDS helps providing tables with merging keys (most of times).

# Extracting/importing data

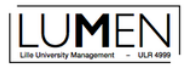

The Center for Research in Security Prices, LLC (CRSP) maintains the most comprehensive collection of security price, return, and volume data for the NYSE, AMEX and NASDAQ stock markets.

It is the gold standard data base on stocks in empirical finance (in US).

Most of the more important research papers published in top scientific journals (JF,JFE,JFQA...) have been produced using CRSP.

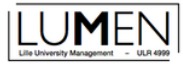

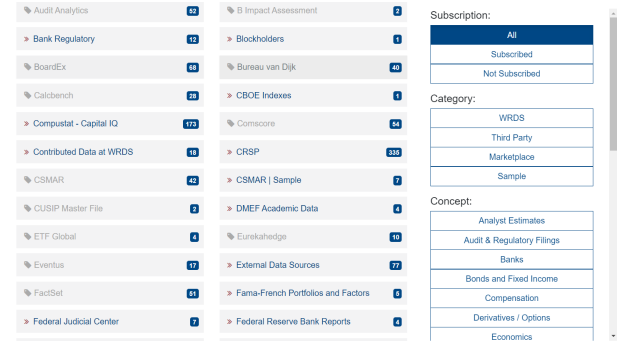

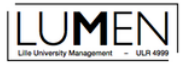

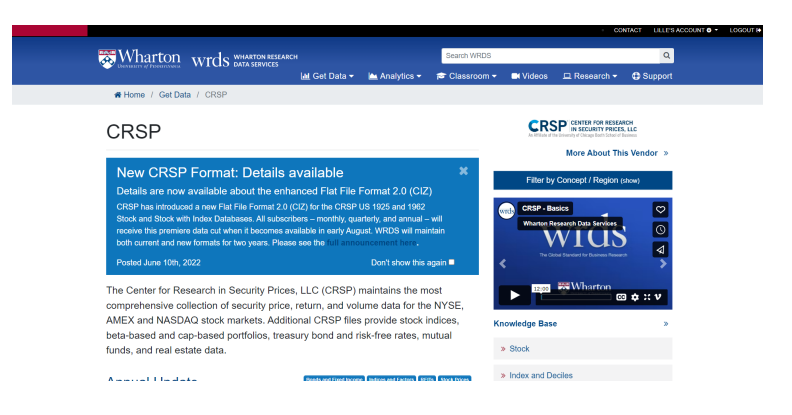

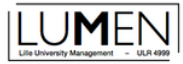

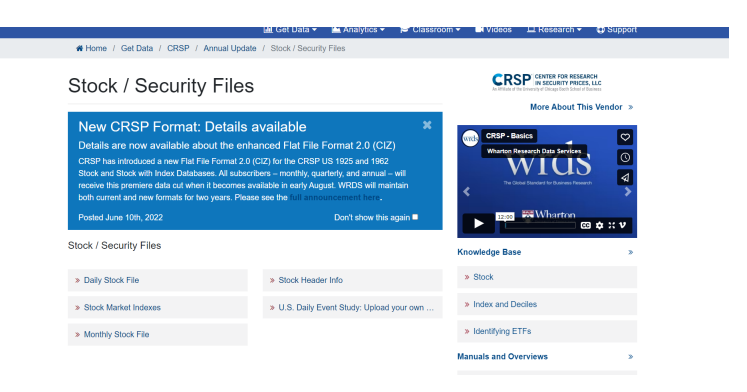

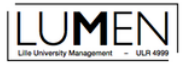

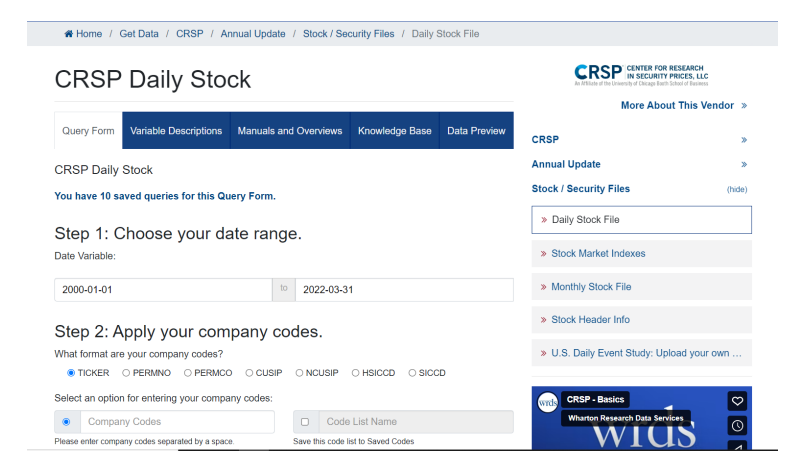

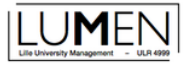

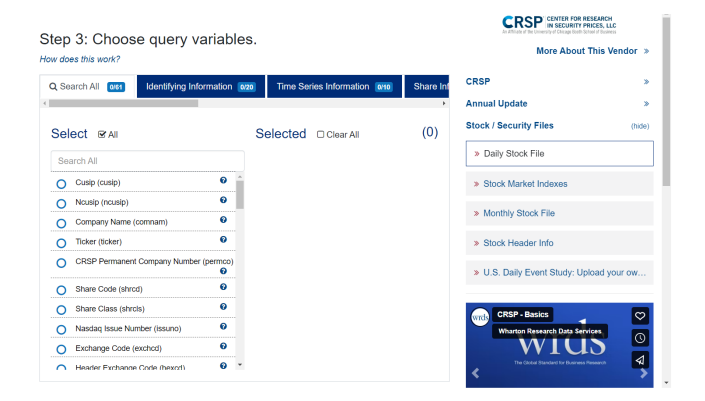

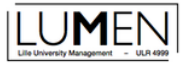

#### Step 4: Select query output.

#### How does this work?

Select the desired format of the output file. For large data requests, select a compression type to expedite downloads. If you enter your email address, you will receive an email that contains a URL to the output file when the data request is finished processing.

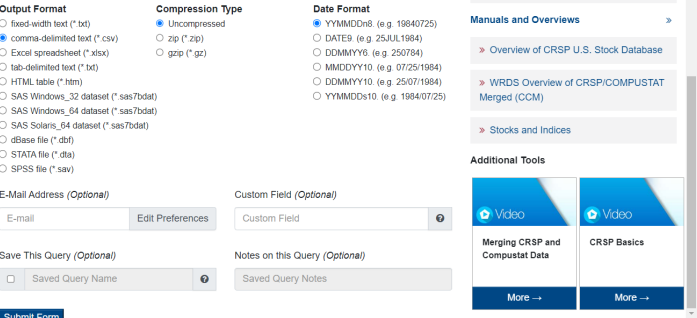

. . . . . . . . . . . . . . . . . .

> Index and Deciles

> Identifying ETFs

» Stock

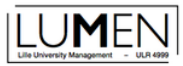

Mission 1:

Find the ticker of a stock of your choice and put it in the chat window (company name followed by the corresponding actual ticker).

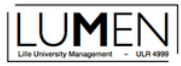

Let's take Google.

A quick research on it provides us its ticker.

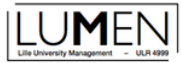

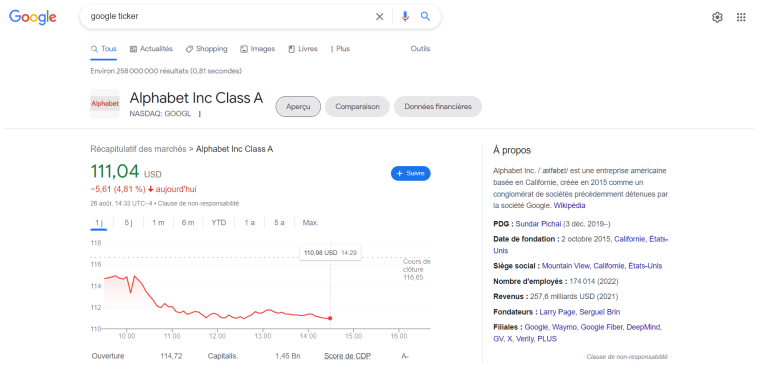

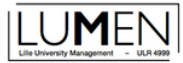

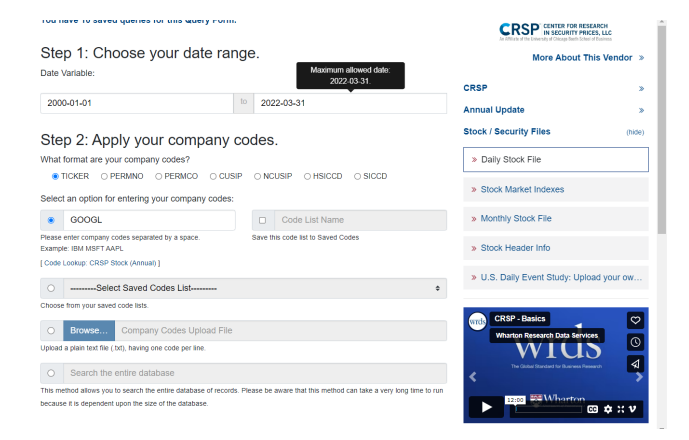

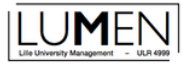

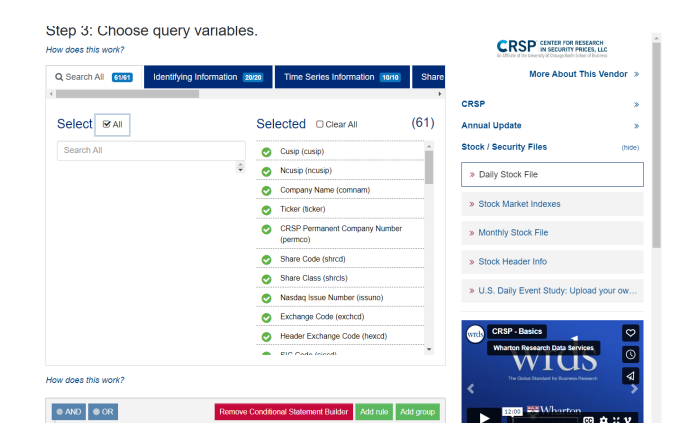

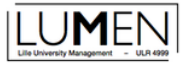

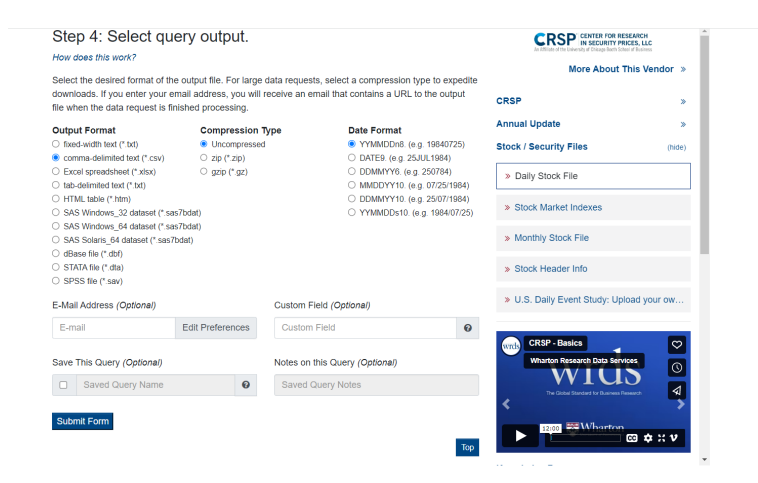

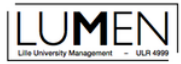

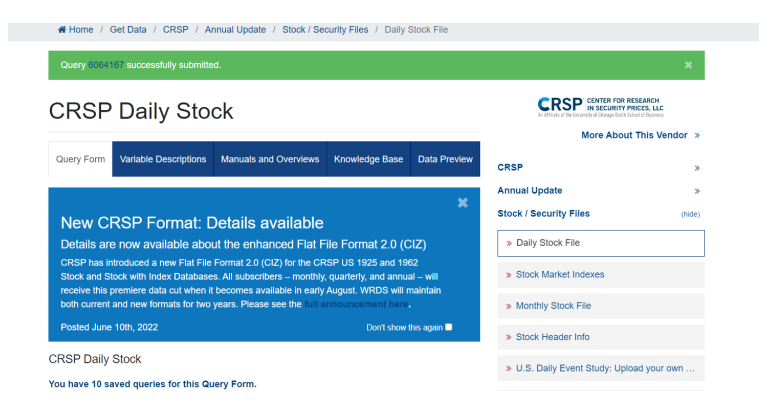

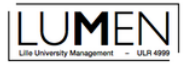

#### Query 6064167, for crsp a stock

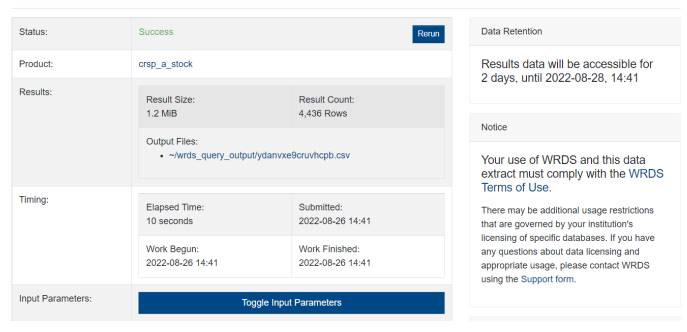

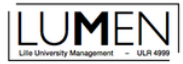

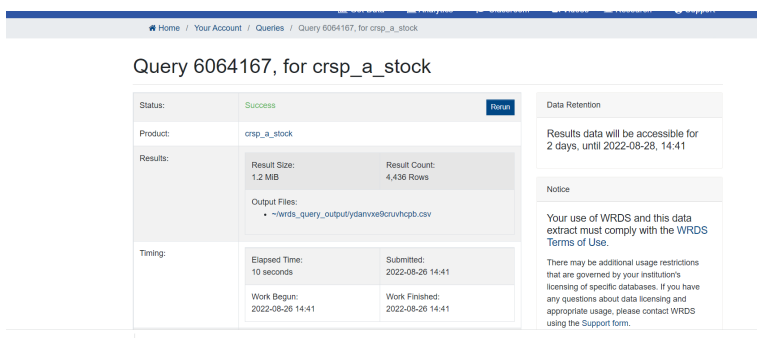

 $\blacksquare$  ydanvxe9cruvhcpb.csv  $\smallfrown$ 

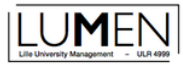

Copy the downloaded file in your working directory.

Once done import your data in R.

```
google <- read_csv("google.csv")
## Warning: One or more parsing issues, see `problems()` for details
## Rows: 4436 Columns: 63
## - Column specification
## Delimiter: ","
## chr (13): NCUSIP, TICKER, COMNAM, SHRCLS, TSYMBOL, PRIMEXCH, TRDSTAT, SECSTA...
## dbl (39): PERMNO, date, NAMEENDT, SHRCD, EXCHCD, SICCD, NAICS, PERMCO, ISSUN...
## lgl (11): DCLRDT, DLPDT, NEXTDT, PAYDT, RCRDDT, DISTCD, DIVAMT, FACPR, FACSH...
##
## ℹ Use `spec()` to retrieve the full column specification for this data.
## i Specify the column types or set `show col types = FALSE` to quiet this message.
```
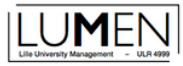

#### let's see what do we have. head(google)

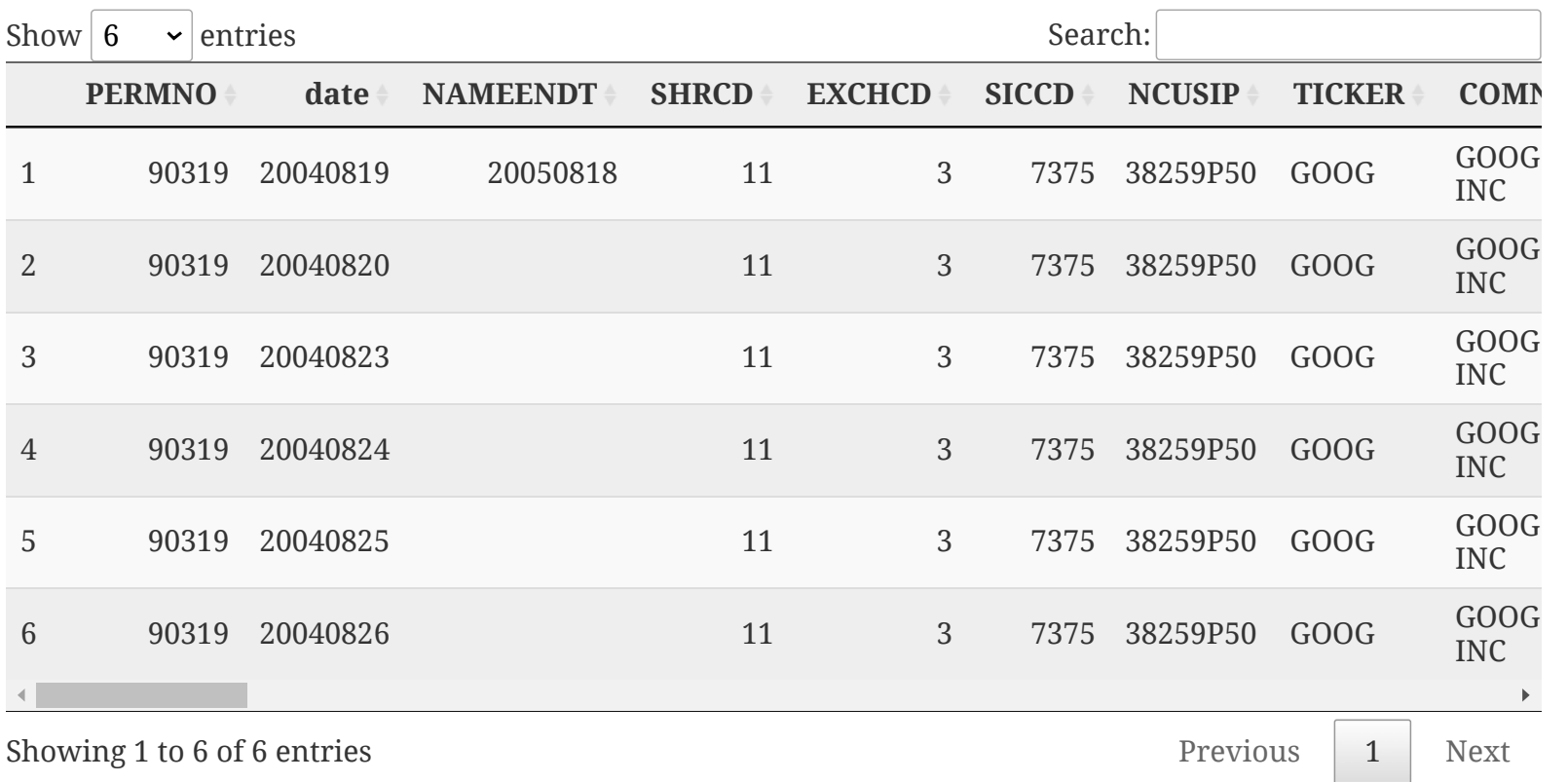

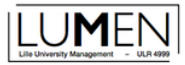

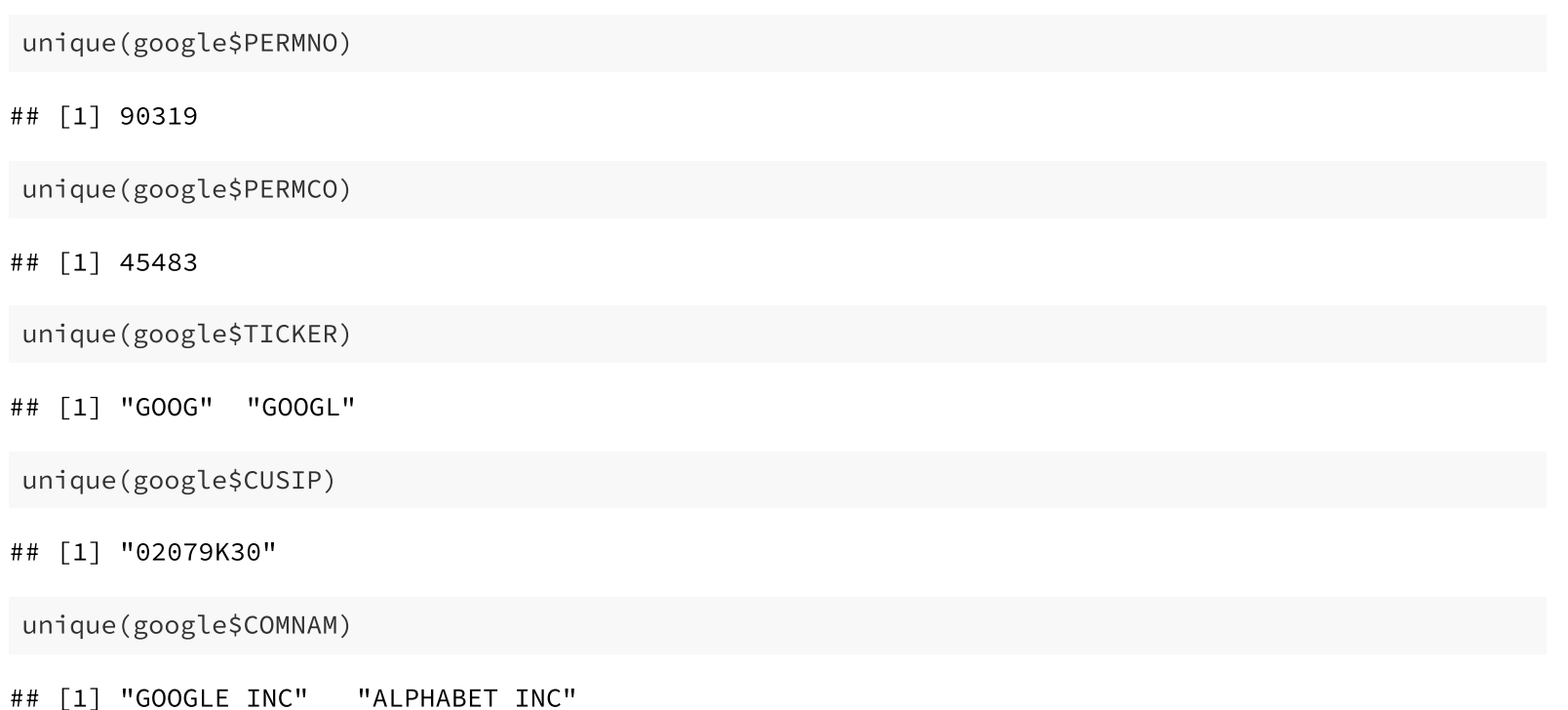

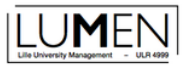

PERMNO (sercurity) and PERMCO (company) are unique identifier given once by crsp respectivily to a security and a company they never change and are never reaffected.

There is no survivor biais in CRSP.

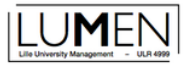

Put the date variable on a date format.

str(google\$date)

## num [1:4436] 2e+07 2e+07 2e+07 2e+07 2e+07 ...

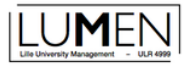

You have to install the lubridate package to manage easily date format variables.

```
install.packages(lubridate)
```
Once the new package installed, call it in your working environment.

```
library(lubridate)
```
## ## Attachement du package : 'lubridate' ## Les objets suivants sont masqués depuis 'package:base': ## ## date, intersect, setdiff, union

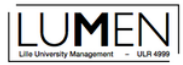

So you can use ymd() function to format the date variable.

```
google$date<-ymd(google$date)
```
str(google\$date)

## Date[1:4436], format: "2004-08-19" "2004-08-20" "2004-08-23" "2004-08-24" "2004-08-25" ...

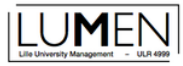

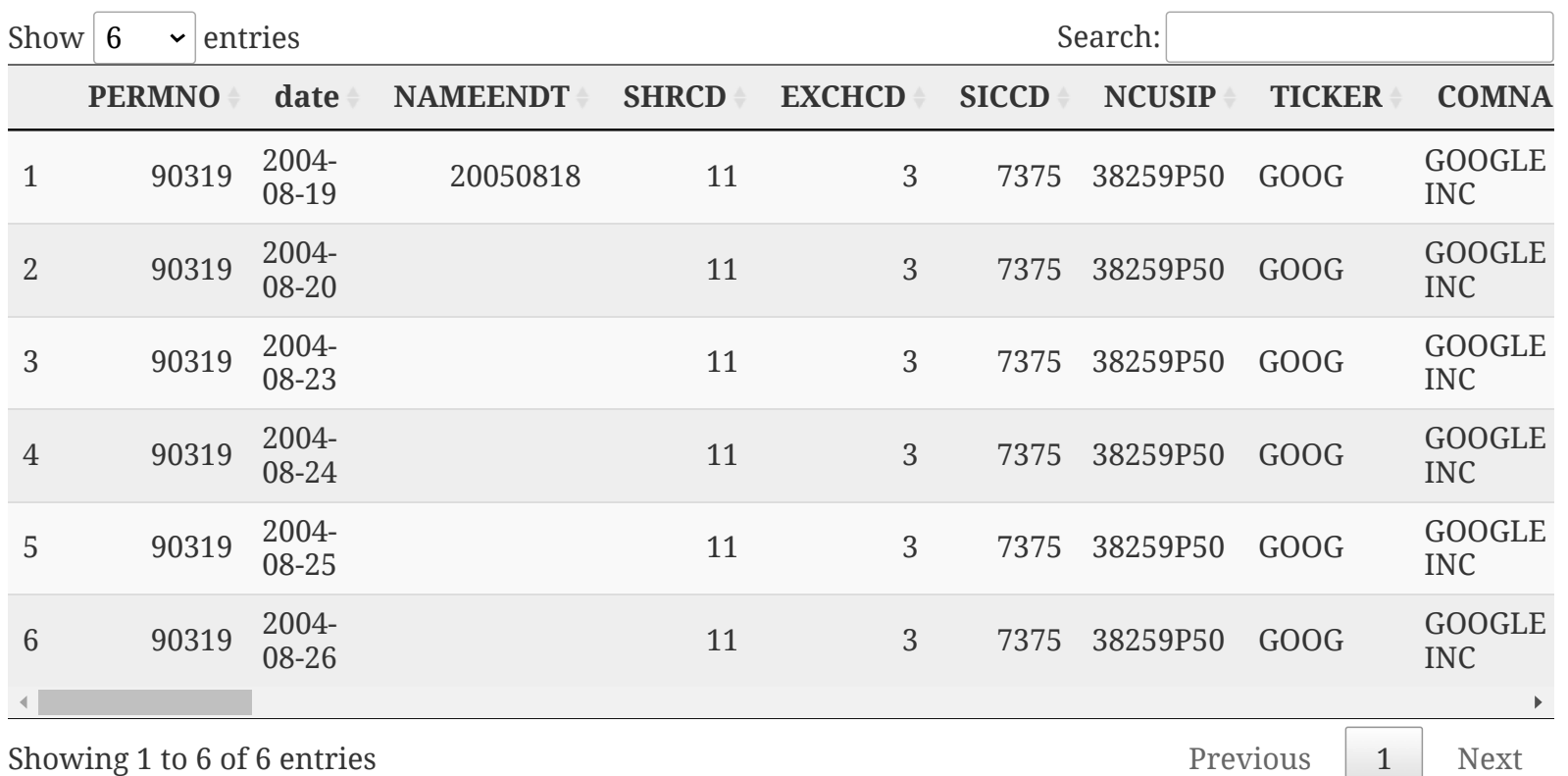

let's see what do we have now. head(google)

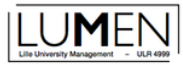

Let's check if we have duplicated observations.

```
google<-google %>% arrange(PERMNO,date) %>%
  group_by(PERMNO,date) %>%
 mutate(dup=n()) %>% ungroup()
table(google$dup)
```
## ## 1 ## 4436

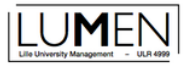

There is no duplicated observations. We can drop the dup variable.

google <- google %>% select(-dup)

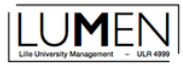

There is too much information in the actual data base. Let reduce it to the ones we need.

google<-google %>% select(PERMNO,COMNAM,date,PRC,RET,RETX,DIVAMT,DISTCD, DCLRDT,RCRDDT,PAYDT)
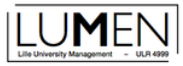

When did google start to be listed?

min(google\$date)

## [1] "2004-08-19"

Created in september 1998.

Did Google (Alphabet) pay some dividends since its listing?

unique(google\$DIVAMT)

## [1] NA

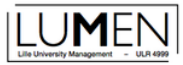

No dividence, we can also drop the related information.

google<-google %>% select(PERMNO,COMNAM,date,PRC,RET,RETX)

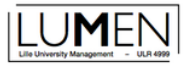

Let's check if RET and RETX are always equal.

```
sum(google$RET==google$RETX)
```
## [1] 4436

We can drop RETX.

google<-google %>% select(-RETX)

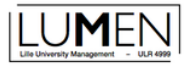

How are returns established in CRSP?

Simple return

$$
r_t = \frac{P_1 - P_0}{P_0} = \frac{P_1}{P_0} - 1
$$

google\$PRC[2]/google\$PRC[1]-1

## [1] 0.07948373

google\$RET[2]

## [1] "0.079484"

CRPS provides simple retrurns.

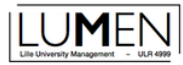

Returns (RET) are in character format. Lets transform the variable to make it numeric.

google\$RET[1:10]

## [1] "C" "0.079484" "0.010064" "-0.041408" "0.010775" "0.018019" ## [7] "-0.016310" "-0.039001" "0.003529" "-0.020709"

```
google$RET<-as.numeric(google$RET)
```
## Warning: NAs introduits lors de la conversion automatique

google\$RET[1:10]

## [1] NA 0.079484 0.010064 -0.041408 0.010775 0.018019 -0.016310 ## [8] -0.039001 0.003529 -0.020709

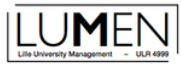

Let compute our own simple returns for the entier data base and compare with the precomputed returns

```
google <- google %>% arrange(date) %>%
 mutate(ret_s=round(PRC/lag(PRC)-1,digits=6),
         test=RET==ret_s)
google
```
## # A tibble: 4,436 × 7

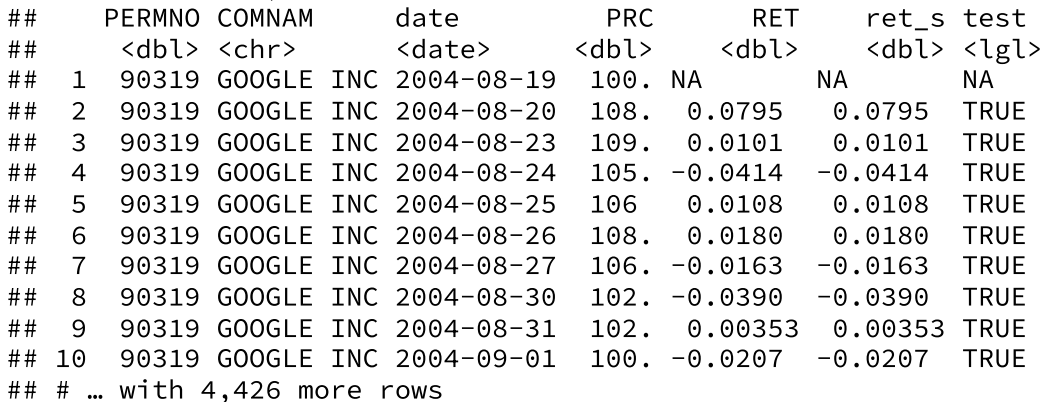

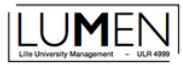

Let see if the two variables always match.

sum(google\$test,na.rm=TRUE)

## [1] 4408

It is not the case.

google %>% filter(test==FALSE)

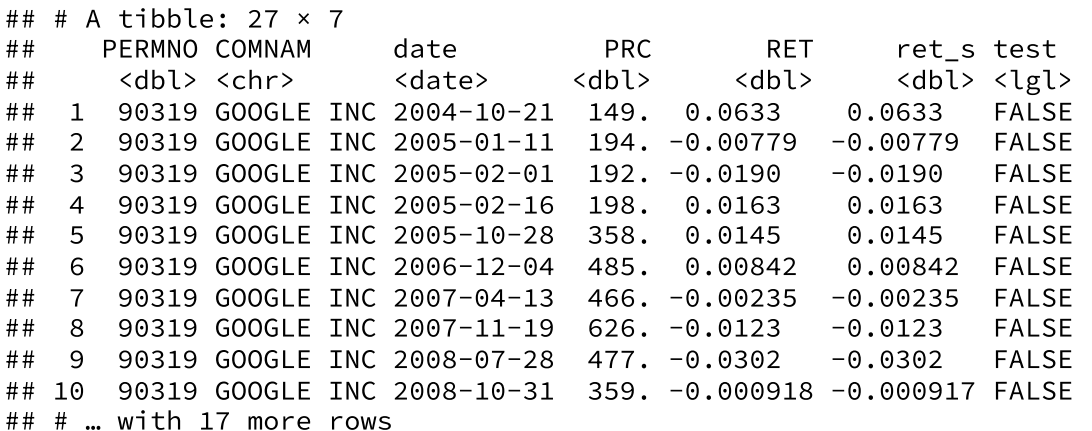

It is just marginal rounding problems.

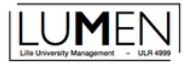

Let consider the continuous returns starting with some math.

$$
vf = va. e^{r.n}
$$

$$
\frac{vf}{va} = e^{r.n}
$$

$$
ln\left(\frac{vf}{va}\right) = ln(e^{r.n})
$$

$$
r.n = ln\left(\frac{vf}{va}\right)
$$

$$
r = \frac{1}{n}.ln\left(\frac{vf}{va}\right)
$$

here we just consider one period (so n=1).

$$
r_t = \ln(\frac{P_1}{P_0})
$$

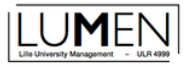

Let compute the continuous daily returns for Google.

google<-google %>% mutate(ret\_c=log(PRC/lag(PRC)))

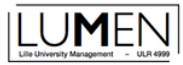

Let compute the final value after one period using continuous returns.

google\$PRC[1]\*exp(google\$ret\_c[2])

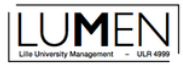

Let consider now multiperiods returns.

Compute the return between date 1 **[2004-08-19]** and date 4 **[2004-08-24]**.

google\$PRC[1]

## [1] 100.335

google\$PRC[4]

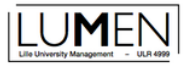

Let consider now multiperiods returns.

simple return

```
google$PRC[4]/google$PRC[1]-1
```
## [1] 0.04519858

google\$PRC[1]\*(1+(google\$PRC[4]/google\$PRC[1]-1))

## [1] 104.87

#### continuous returns

```
log(google$PRC[4]/google$PRC[1])
```
## [1] 0.0442069

google\$PRC[1]\*exp(log(google\$PRC[4]/google\$PRC[1]))

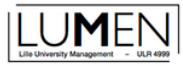

simple returns intra period

google\$PRC[1]\*(1+google\$ret\_s[2])\*(1+google\$ret\_s[3])\*(1+google\$ret\_s[4])

## [1] 104.87

using cumprod()

google\$PRC[1]\*cumprod(1+google\$ret\_s[2:4])[3]

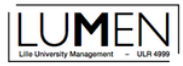

simple returns intra period

```
using geometric average
```
google\$PRC[1]\*(prod(1+google\$ret\_s[2:4])^(1/3))^3

## [1] 104.87

using a home made function for geometric average.

```
geomet_moy<-function(x){
  y <-prod(1+x)^(1/length(x))
  return(y)}
```
google\$PRC[1]\*geomet\_moy(google\$ret\_s[2:4])^3

```
## [1] 104.87
```
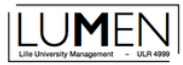

continuous returns intra period

google\$PRC[1]\*exp(sum(google\$ret\_c[2:4]))

## [1] 104.87

google\$PRC[1]\*exp(mean(google\$ret\_c[2:4])\*3)

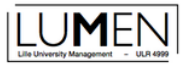

Are Google return normaly distributed?

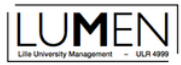

Let see it drawing a histogram.

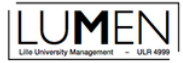

hist(google\$ret c.nclass = 100, main="histogram of google stock return",xlab='return') abline(v=mean(google\$ret\_c.na.rm=TRUE).col='red')

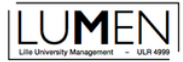

#### histogram of google stock return

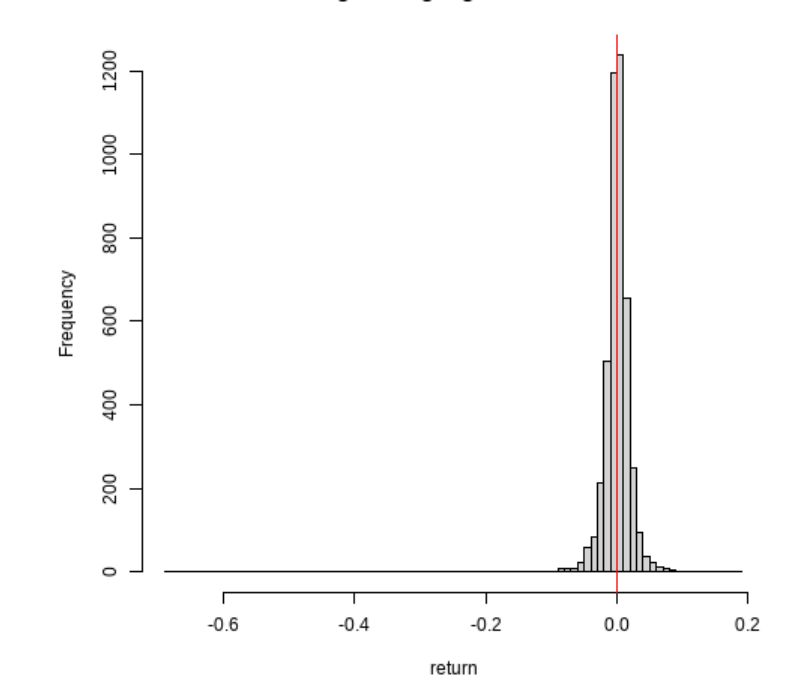

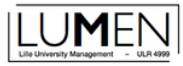

To be sure, let perform a Shapiro-Wilk test.

```
shapiro.test(google$ret_c)
```

```
##
## Shapiro-Wilk normality test
##
## data: google$ret_c
## W = 0.74424, p-value < 2.2e-16
```
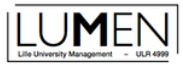

We also can examine the normality with a quantile-quantile plot (QQplot).

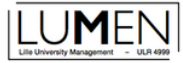

qqnorm(google\$ret\_c) qqline(google\$ret\_c,col='red')

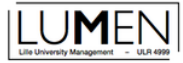

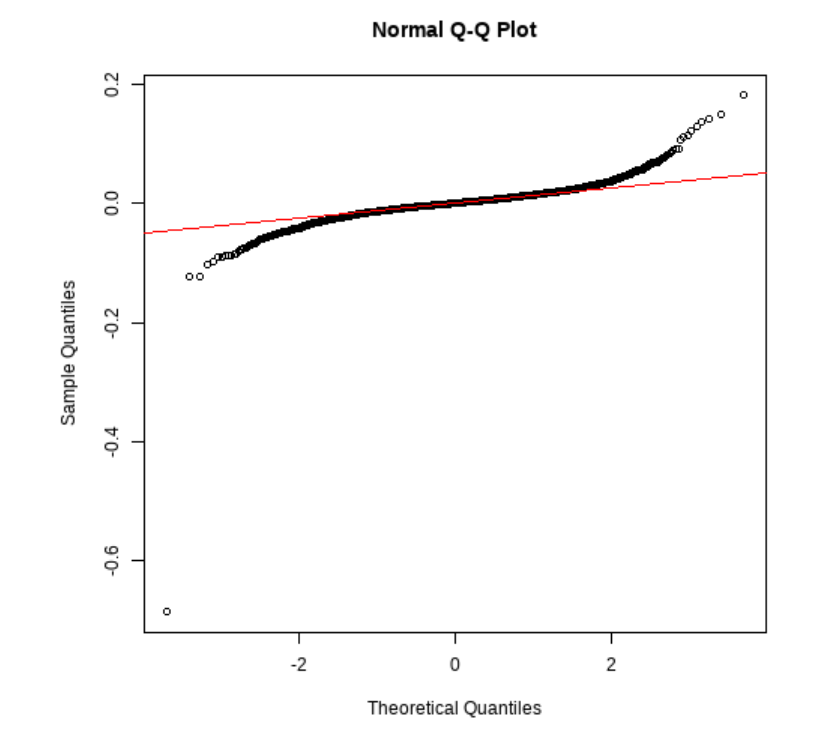

Working Environnement and data base - LV  $95/117$ 

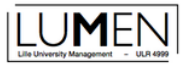

Let drop the more extrem observation.

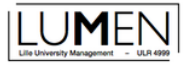

hist(google\$ret\_c[which(google\$ret\_c>-0.68)],nclass = 100, main="histogram of google stock return",xlab='return')  $abline(y=mean(googeleSretCc|which(googleSretCc)=0.68)$ ], na.rm=TRUE),col='red')

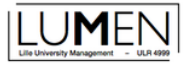

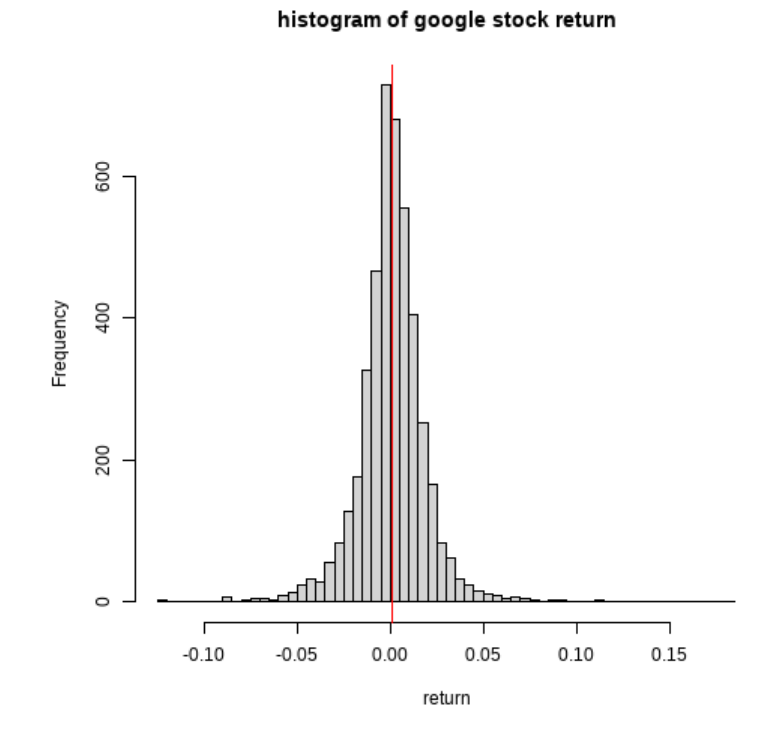

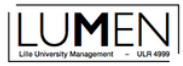

shapiro.test(google\$ret\_c[which(google\$ret\_c>-0.68)])

## ## Shapiro-Wilk normality test ## ## data: google\$ret\_c[which(google\$ret\_c > -0.68)] ## W = 0.90833, p-value < 2.2e-16

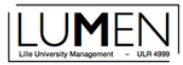

qqnorm(google\$ret\_c[which(google\$ret\_c>-0.68)]) qqline(google\$ret\_c[which(google\$ret\_c>-0.68)],col='red')

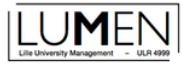

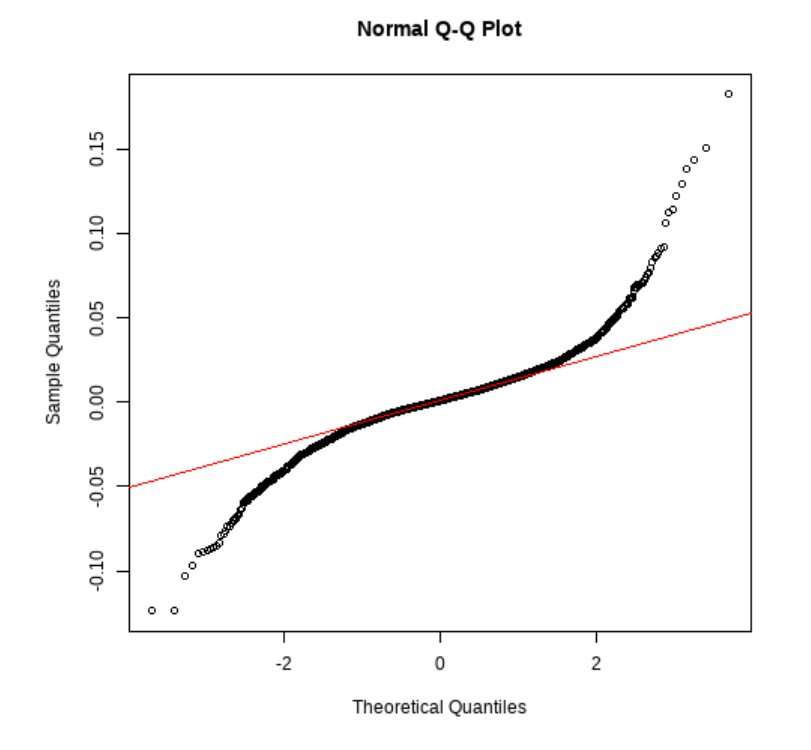

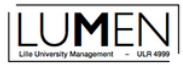

Let estimate the CAPM Beta of Google.

What do we need?

- stock return
- market return
- risk free rate

 $E(r_{it}) = \alpha_i + \beta_i (r m_t - r f_t) + \epsilon_{i,t}$ 

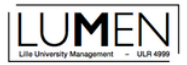

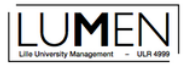

index\_CRPS <- read\_csv("index\_CRPS.csv")

## Rows: 4594 Columns: 11 ## - Column specification  $-$ ## Delimiter: "," ## dbl (11): DATE, vwretd, vwretx, ewretd, ewretx, sprtrn, spindx, totval, totc... ## ## i Use `spec()` to retrieve the full column specification for this data. ## i Specify the column types or set `show\_col\_types = FALSE` to quiet this message.

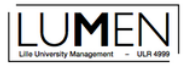

#### Import data in R

index\_CRPS\$DATE<-ymd(index\_CRPS\$DATE)

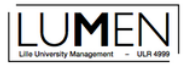

format data.

```
index_CRPS_<-index_CRPS %>% select(DATE,vwretd) %>%
 filter(DATE>="2004-08-19") %>%
 rename(date=DATE)
```
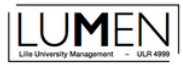

#### merge the data with google returns.

```
mer_base<-left_join(google,index_CRPS_)
```

```
## Joining, by = "date"
```
#### drop omit values (NA)

mer\_base<-mer\_base %>% na.omit()

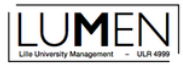

#### Extracting data from Fama-French Portofolio and factors (risk free rate)

#### Fama-French Portfolios and Factors

Eugene Fama and Kenneth French showed that their factors capture a statistically significant fraction of the variation in stock returns (see "Common Risk Factors in th Returns on Stocks and Bonds", Journal of Financial Economics 33, 1993). The Fama-French data source is Kenneth French's web site at Dartmouth.

Eugene Fama and Kenneth French showed that their factors capture a statistically significant fraction of the variation in stock returns (see "Common Risk Factors in the Returns on Stocks and Bonds", Journal Financial Economics 33, 1993). The Fama-French data source is Kenneth French's web site at Dartmouth

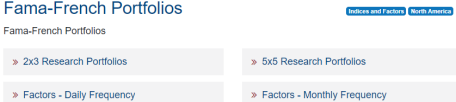

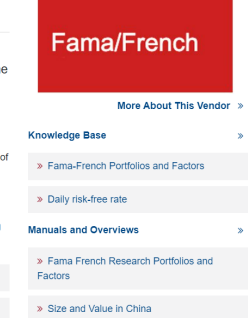
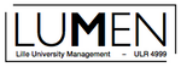

This is the query form for the Fama French Factors - Daily Frequency

Step 1: Choose your date range. Date range

2004-01-01

#### Step 2: Choose factors for query.

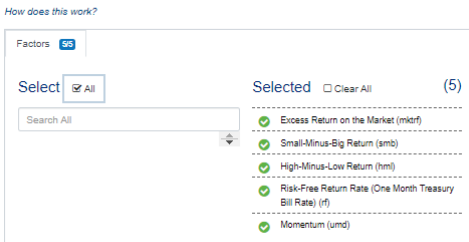

to 2022-06-30

#### Step 3: Select query output.

#### How does this work?

Select the desired format of the output file. For large data requests, select a compression type to expedite downloads. If you enter your email address, you will receive an email that contains a URL to the output file when the data request is finished processing.

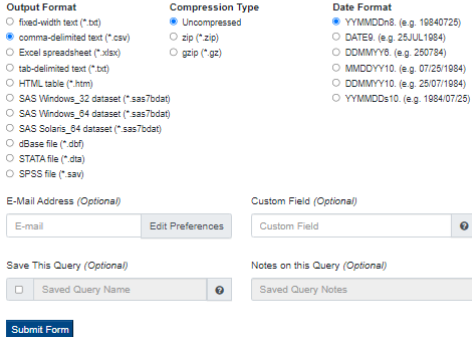

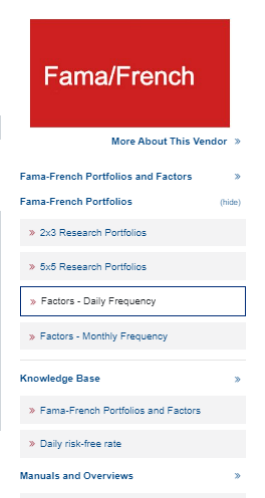

> Fama French Research Portfolios and Factors

> Size and Value in China

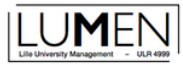

Now, we can import the new data in R

risk\_free\_rate <- read\_csv("risk\_free\_rate.csv")

## Rows: 4656 Columns: 6 ##  $-$  Column specification ## Delimiter: "," ## dbl (6): date, mktrf, smb, hml, rf, umd ## ## ℹ Use `spec()` to retrieve the full column specification for this data. ## i Specify the column types or set `show col types = FALSE` to quiet this message.

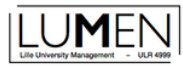

and prepare them to be merged with our estimation sample data.

```
risk_free_rate <- risk_free_rate %>% select(date,rf) %>%
 mutate(date=ymd(date)) %>%
 filter(date>="2004-08-19"&date<='2022-03-31')
```
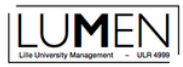

#### Merge the data

```
mer_base<-left_join(mer_base,risk_free_rate)
```
## Joining, by = "date"

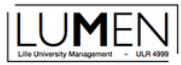

# **Estimating MEDAF BETA**

Variables computation

- risk premium
- market risk premium

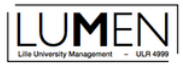

### **Estimating MEDAF BETA**

mer\_base<-mer\_base %>% mutate(risp=RET-rf, markrisp=vwretd-rf)

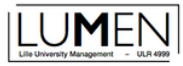

### **Estimating MEDAF BETA**

#### Let limit us to a estimation over 130 cotation days.

```
rega<-lm(risp~markrisp,data=filter(mer_base,date<=date[130]))
summary(rega)
```

```
##
## Call:
## lm(formula = risp ~ markrisp, data = filter(mer base, date \le## date[130]))
##
## Residuals:
## Min 1Q Median 3Q Max
## -0.090092 -0.021006 0.000732 0.013994 0.154748
##
## Coefficients:
## Estimate Std. Error t value Pr(>|t|)
## (Intercept) 0.004790 0.002821 1.698 0.0919 .
## markrisp 0.567737 0.451241 1.258 0.2106
## ---
## Signif. codes: 0 '***' 0.001 '**' 0.01 '*' 0.05 '.' 0.1 ' ' 1
##
## Residual standard error: 0.03182 on 128 degrees of freedom
## Multiple R-squared: 0.01222, Adjusted R-squared: 0.004499
## F-statistic: 1.583 on 1 and 128 DF, p-value: 0.2106
```
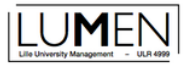

If you want more about importing and managing data with R, you can watch the following video <https://youtu.be/1CSE0mQVwAQ>(31 minutes).

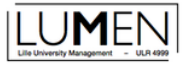

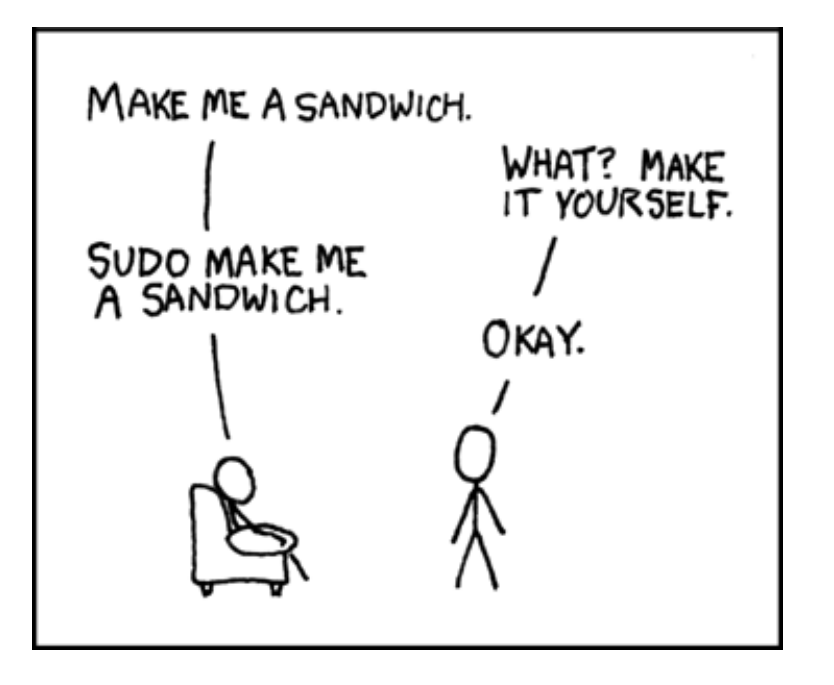